## **Infonetica Ethics RM – Submitting an Application for sign off**

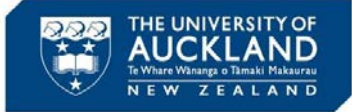

v3.0 21 May 2020

## **1. Introduction**

submitted

This guide will take you through the steps to submit an application for sign off, prior to submission to the Ethics team. Once the form is sent for signature no further updates can be made. Once sign off is completed by all required signatories the form will automatically be forwarded to the Ethics team for pre-screening and submission to the relevant Ethics committee.

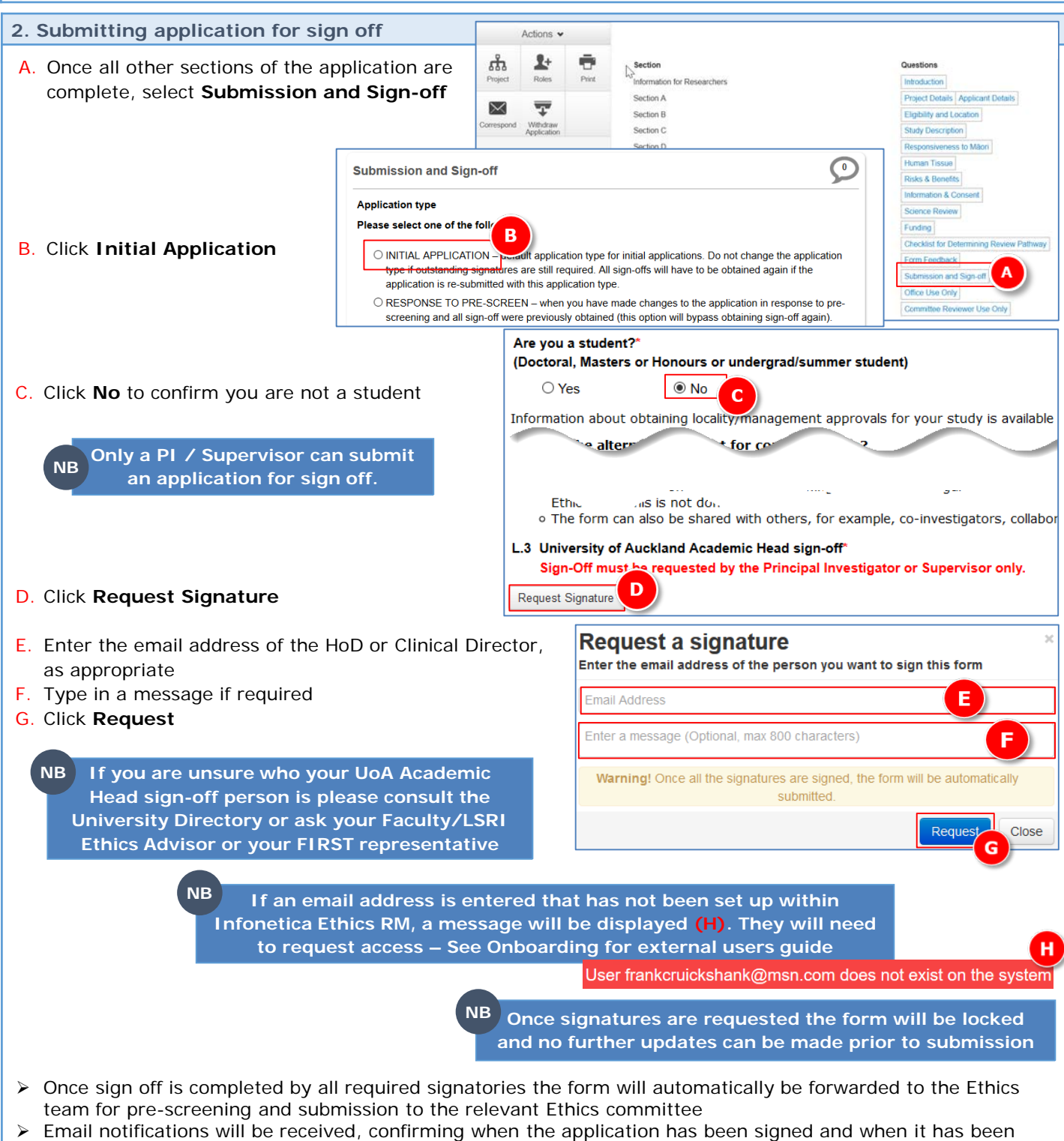

 $\triangleright$  The progress of all sign-off requests can be monitored within Infonetica Ethics RM – see over

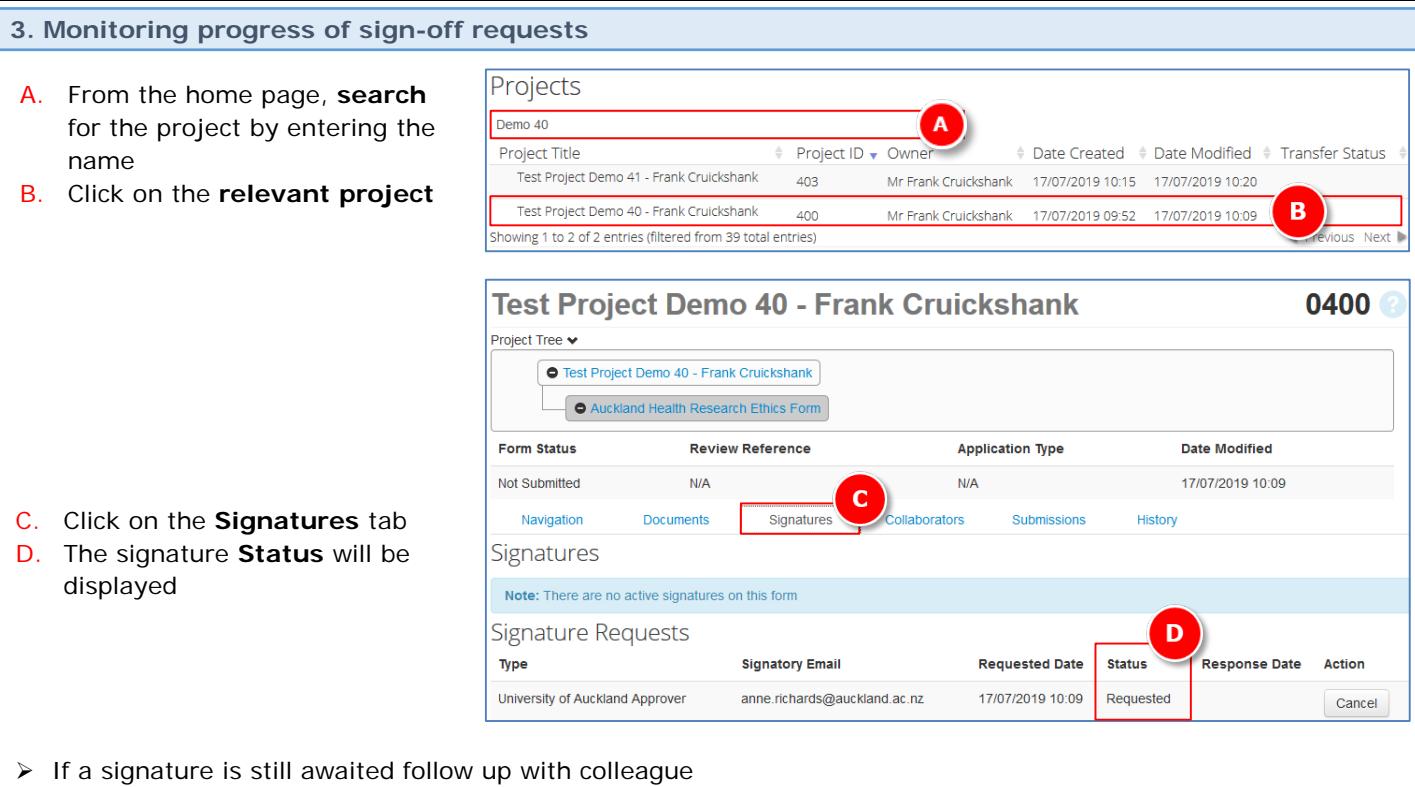

**If a sign-off request has been sent to a person who is not available, please see the guide: Ethics RM - Re-routing sign-off to another person NB**